# Dynamische modellen

 **Experimenteel lesmateriaal Wiskunde D vwo** 

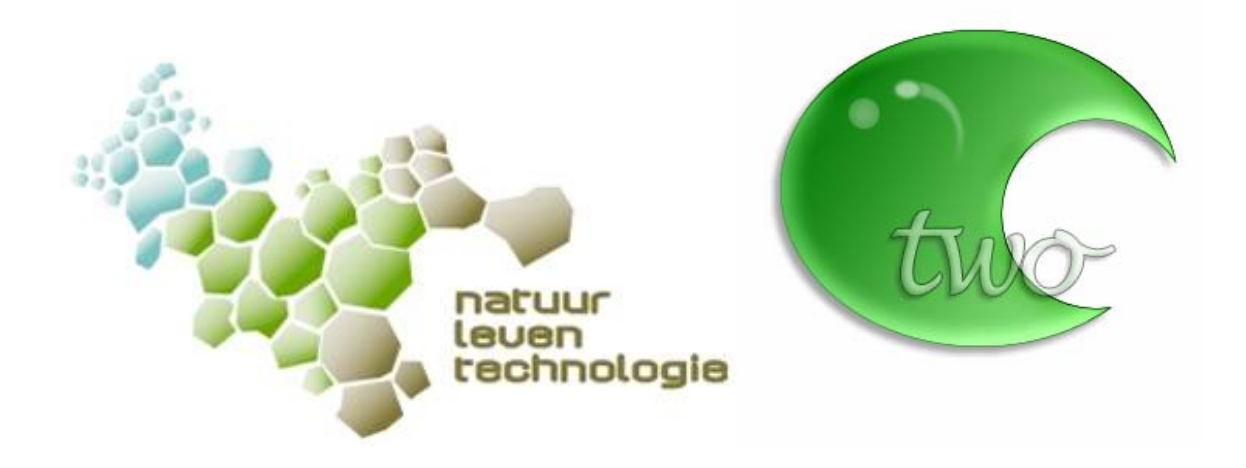

## Hoofdstuk 2 Modellen bouwen in een systeemdynamische modelleertaal Versie 1 oktober 2006

CTWO-werkgroep Dynamische Modellen Paul Drijvers Carel van de Giessen Kees Hooyman Elwin Savelsbergh © cTWO 2006

### Waterstromen als voorbeeld

In het vorige hoofdstuk heb je een computermodel gebruikt om het verloop van een griepepidemie te voorspellen/onderzoeken. Daarbij heb je kennisgemaakt met de verschillende onderdelen van zo'n model. In dit hoofdstuk leer je hoe je met behulp van de verschillende modelsymbolen zelf een model kunt bouwen.

Bij de griepepidemie had je verschillende groepen mensen. Het aantal mensen in een groep veranderde doordat er steeds iemand bijkwam of afging. Om uit te rekenen hoeveel mensen er op een bepaald moment in die groep zaten moest je dus weten hoeveel mensen er op het vorige moment in de groep zaten, hoeveel mensen erbij gekomen waren en hoeveel er af gegaan waren. Het bijbehorende deel van het modelplaatje zag er zo uit:

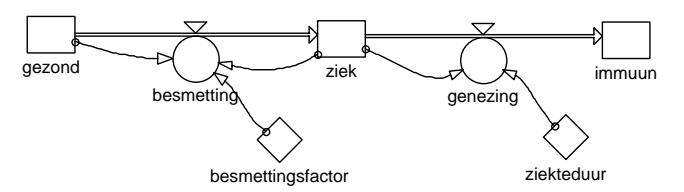

De rechthoek 'ziek' kun je opvatten als een voorraadvat waarin op ieder moment een aantal mensen zit. De stroompijl 'besmetting' geeft aan hoeveel mensen er per tijdseenheid in het vat naar binnen 'stromen'. De stroompijl 'genezing' wijst het vat uit en geeft aan hoeveel mensen er per tijdseenheid uitstromen. 'Inwendig' zet het computerprogramma al die blokjes en pijltjes om in een rijtje formules. Hoe dat in z'n werk gaat komt in hoofdstuk 3 aan de orde. $1$ 

Voor de computer maakt het niets uit dat dit model over griep gaat. Een vergelijkbaar modelplaatje zou je ook kunnen tekenen voor de hoeveelheid geld in je portemonnee, de hoeveelheid lading op een condensator, de hoeveelheid warmte in een huis, of zelfs de snelheid van een fiets.

1 Teken het modelplaatje voor de snelheid van een fiets. Hoe noem je in dit geval 'wat er per tijdseenheid bijkomt/vanaf gaat'?

Dit rekenen door bij te houden wat er bij komt en wat er af gaat is de kern van systeemdynamisch modelleren. Hoewel het wiskundig niet uitmaakt waar het model over gaat, is het wel handig te beginnen met iets waarbij je je goed kunt voorstellen dat het stroomt van het ene vat naar het andere. In dit hoofdstuk modelleren we daarom het stromen van water in allerlei situaties.

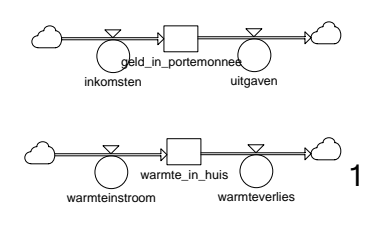

 1 Waarom leer je eigenlijk niet gewoon een rijtje differentievergelijkingen opstellen? Omdat een sys. dyn. modelplaatje je helpt om voor te stellen wat er gebeurt, en dat op een goede manier in model te zetten. De details van hoe de computer daarmee rekent blijven zo nog even op de achtergrond, totdat je ze echt nodig hebt. Dat is ook handig als je je model wilt uitleggen aan anderen.

## Een lekkende emmer vullen

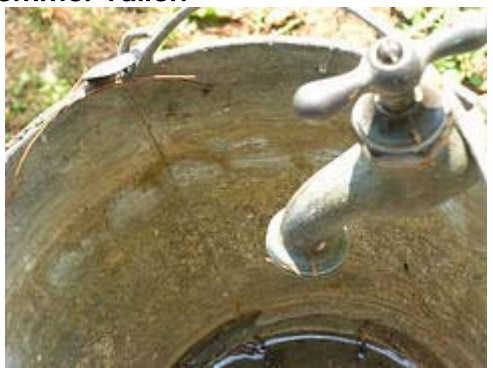

2 Als je een lege 10-liter-emmer onder een stromende kraan zet, loopt hij vol, en je kunt bij gegeven instroom (in liter/seconde) met eenvoudige wiskunde uitrekenen hoeveel water er op tijdstip  $t$  in de emmer zit. Schets in een grafiek de hoeveelheid water Vin de emmer als functie van de tijd.

Als de emmer lek is, wordt het een ander verhaal.

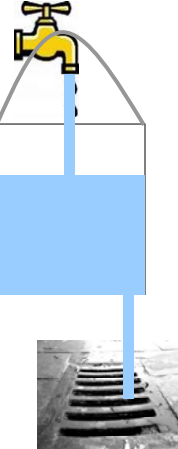

- 3 Stel dat er in de bodem een rond gaatje zit met een straal van 0,5 cm en dat er een constante stroom water uit de kraan komt. Hoe verandert dan de hoeveelheid water in de emmer in de loop van de tijd?
	- a. Het antwoord hangt natuurlijk af van hoe hard de kraan staat. Schets in een grafiek enkele mogelijke uitkomsten.

I.

- b. Hoe verloopt de hoeveelheid water nadat de kraan dichtgedraaid is? Schets een grafiek.
- c. Als het goed is, heb je bij vraag 2. een rechte lijn (voordat de emmer overstroomt) en bij 3a en b gebogen lijnen. Verklaar het verschil.

Je hebt nu geschetst hoe het waterpeil in het emmertje verloopt, maar:

- als de kraan loopt (niet te hard, zodat de emmer niet overstroomt): wat wordt dan het evenwichtsniveau?
- als de kraan gesloten is, hoe lang duurt het dan voordat de helft van het water weggelopen is?
- en als je om te beginnen dubbel zoveel water in de emmer hebt, duurt het dan net zo lang voordat de hoeveelheid water in de emmer gehalveerd is?

Het antwoord op deze vragen hangt natuurlijk af van de grootte van het gaatje, van de instroomsnelheid maar ook van hoe hard het water weglekt bij een gegeven hoeveelheid water in de emmer. De uitstroom kun je theoretisch afleiden, maar je kunt hem ook door meting bepalen. Stel dat

voor het gebruikte type emmer gemeten is dat: uitstroom = 0,19 $\times r_{gat}^2$ √V, met uitstroom in liter/s,  $r_{\text{cat}}$  in cm en V in liter.

4 Je hebt nu alle informatie die nodig is om te berekenen wat het evenwichtsniveau wordt en hoe lang het duurt voordat de helft van het water weggelopen is. Zou het nu ook lukken om de gezochte antwoorden te vinden? Indien ja: hoe pak je dat aan? Indien nee: wat is de moeilijkheid?

In het vervolg van de paragraaf bouw je in Powersim een computermodel waarmee je het verloop van de hoeveelheid water seconde voor seconde doorrekent. Eerst teken je het modelplaatje, dan vul je de formules in en tenslotte laat je het model doorrekenen. Je ziet dan vanzelf de gezochte uitkomsten verschijnen.

Het modelplaatje ziet er als volgt uit:

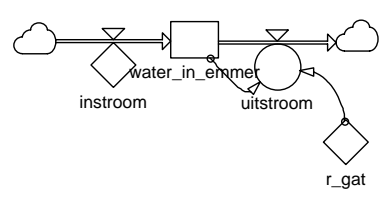

Start nu Powersim. Het middelpunt van het model is de emmer, of beter gezegd, de hoeveelheid water in de emmer. Die teken je eerst: klik op [button] en klik op het witte veld waar je de voorraadgrootheid wilt plaatsen. Je ziet:

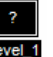

Als je nu de gewenste naam typt, verschijnt die in plaats van 'Level\_1'. In iedere variabele die je toevoegt, zal een vraagtekentje te zien zijn; dat geeft aan dat je daar tzt. nog een waarde of een formule moet invullen.

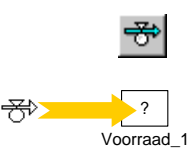

De hoeveelheid water kan alleen veranderen door een instroom, of een uitstroom, dus de volgende stap is een het toevoegen van een stroompijl. We beginnen met de instroom. Klik op [button], klik in het modelvenster op de plaats waar de stoompijl moet beginnen. Houd de linkermuisknop ingedrukt en sleep de stroompijl tot in de voorraadgrootheid. De voorraadgrootheid kleurt nu zwart. Laat de muisknop los. Type de naam van de stroomvariabele. Je model zie er nu zo uit:

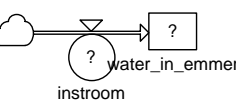

Je ziet nu twee vraagtekens. Als je op beide plaatsen een getal invult dan heb je een eerste werkend model. Bij water\_in\_emmer moet het model een beginhoeveelheid weten om van daar uit verder te rekenen.; dubbelklik op 'water\_in\_emmer' en type in het vak 'definition' een redelijk waarde (in liters). Klik OK. Nu de hoeveelheid water die per tijdseenheid de emmer instroomt. Dubbelklik nu op 'instroom' en vul weer een redelijke waarde in (in liter/s). Klik op OK. Het rondje is nu veranderd in een ruit: dat geeft aan dat je voor deze variabele een constante waarde hebt ingevuld. Het model is nu klaar. Om de resultaten goed te bekijken is een grafiek handig. Klik op [ button] en klik dan in het witte vlak op de plaats waar je de grafiek wilt hebben. Sleep tenslotte de voorraadgrootheid 'water in emmer' in de grafiek. Nu is je model klaar en kun je op de startknop klikken om het model te laten doorrekenen.

Als het goed is, zie je zoiets als:

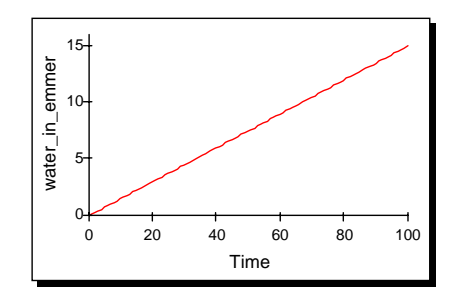

Dat klopt heel aardig, behalve dat in werkelijkheid de emmer bij 10 liter al vol is. Je kunt dat soort verfijningen in het model inbouwen, maar je kunt ook zelf erbij bedenken dat het model alleen bruikbaar is zolang de emmer niet overstroomt.

Het wordt pas interessant als je ook de uitstroom modelleert. Breid daarom nu je model uit tot onderstaand plaatje.

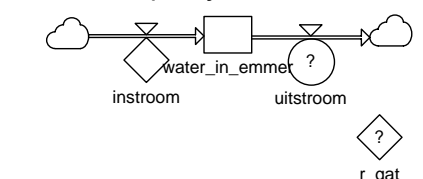

Voor r\_gat kun je de bekende waarde invullen. Bij uitstroom is dat iets moeilijker, want die heeft geen vaste waarde: de waarde van uitstroom wordt gegeven door de formule uitstroom = 0,19 $\times r_{\scriptscriptstyle{gal}}^2\sqrt{V}$  , en omdat  $\it{V}$ op ieder

moment anders kan zijn moet Powersim moet voor iedere tijdstap opnieuw de uitstroom berekenen. In die berekening gebruik je de waarde van water\_in\_emmer en van r\_gaatje. Dat geef je in het model aan met relatiepijlen. Klik op [button] en teken de pijlen zoals hieronder aangegeven:

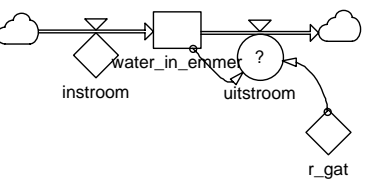

Nu kun je de formule invullen voor uitstroom: dubbelklik op uitstroom. In het vakje 'link variables' zie je de variabelen die je mag gebruiken in je formule. Door dubbelklikken kun je deze kopiëren naar het *definition*-vak maar je kunt ook gewoon typen. Vul in het *definition*-vak de gegeven formule in. Powersim heeft geen wortelteken enzo, dus het ziet er niet zo mooi uit:

0.19\*r\_gat^2\*sqrt(water\_in\_emmer)

- 5 Laat je model doorrekenen voor verschillende waarden van instroom. Na verloop van tijd zie je een evenwicht ontstaan. Het model stopt met rekenen op  $t = 100$ . Als er dan nog geen evenwicht is kun je het model langer laten doorrekenen: kies in het menu: Simulate | Simulation setup, en vul bij Stop time de gewenste eindtijd in.
	- Bewaar je model voor verder gebruik in de volgende paragraaf!
- 6 Gebruik je model om uit te vinden hoe de evenwichtswaterstand afhangt van de grootte van de instroom. Teken het verband in een grafiek:

Als er veel water in de emmer zit heb je een grote Uitstroom, dus neemt Water\_in\_emmer snel af. Daardoor wordt de Uitstroom kleiner, maar dan neemt Water\_in\_emmer weer minder snel af. Je kunt dat ook zo in een plaatje zetten:

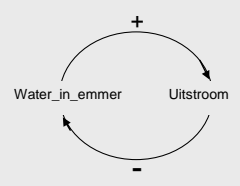

Als je een keer rond bent dat zie je dat: hoe meer water in de emmer, hoe harder het afneemt. Dit noemen we in modelleertermen een negatieve terugkoppeling.

In Powersimformules gebruik je als decimaalteken een punt!

Ы

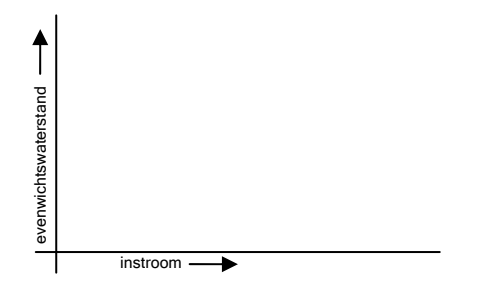

- 7 Gebruik je model om antwoord te vinden op de volgende vragen: Als er een hoeveelheid water in de emmer zit, en de kraan is dicht, hoe lang duurt het dan voordat de helft van het water weggelopen is? Hangt dat af van de beginhoeveelheid? Hoe lang duurt het voordat de emmer helemaal leeg is?
- 8 Wat kun je met dit model en wat kun je er niet mee? Wat is er niet realistisch aan het model? is dat erg? Hoe zou je dat eventueel kunnen verbeteren?

#### Meer emmertjes: een waterkunstwerk

Een lekkende emmer is voor nuttige toepassingen meestal niet zo handig, maar in de kunst kun je er nog van alles mee. Stel dat je drie identieke lekkende emmertjes hebt, dan kun je bijvoorbeeld een getrapte waterval bouwen voor in de tuin. Hieronder zie je een afbeelding net nadat de kraan is aangezet:

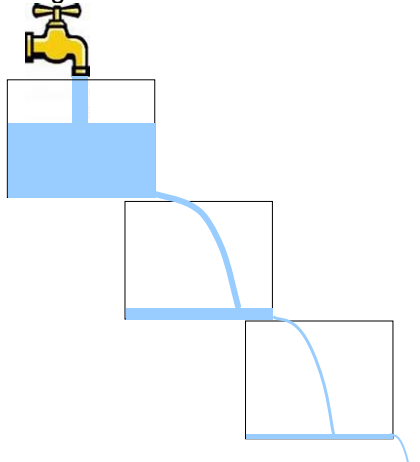

9 Hoe verwacht je dat de waterstanden in bovenstaand plaatje er na verloop van tijd uit zullen zien?

Maak een schets

Is de evenwichtstoestand in alle emmertjes even hoog?

Wordt de evenwichtstoestand in alle emmertjes tegelijk bereikt? Op t = 0 begin je met lege emmertjes, de kraan wordt dan opengedraaid. Nadat in alle emmertjes de evenwichtstoestand bereikt is, wordt de kraan weer dichtgedraaid en wordt er gewacht tot alle emmers weer leeggelopen zijn. Schets in één grafiek het verloop van de hoeveelheid water in iedere emmer (gebruik voor iedere emmer een andere lijnkleur, geef in een legenda aan welke lijn bij welke emmer hoort).

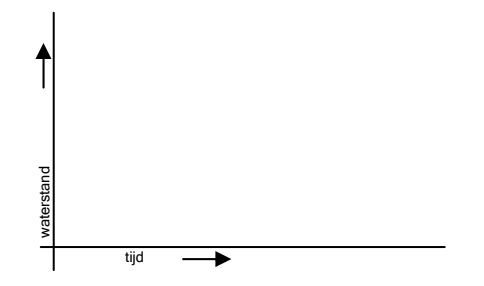

Om je voorspellingen bij 8 te controleren kun je een computermodel bouwen. De ingredienten zijn precies hetzelfde als hierboven, alleen heb je nu drie emmers. De instroom van emmer 2 wordt de uitstroom van emmer 1 (net als bij het griepmodel). Begin met het model voor één emmertje uit de vorige paragraaf. Je kunt het hele model selecteren en ernaast kopiëren. Dan haal je de instroom van emmertje twee weg:

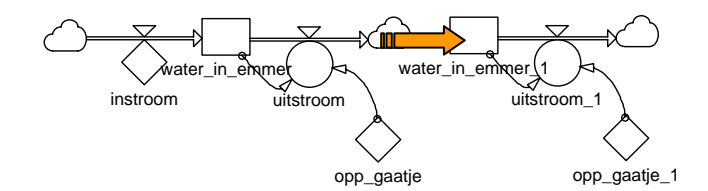

Vervolgens sleep je de uitstroom van emmer1 zo dat hij in emmer 2 uitkomt. Voor de derde emmer doe je hetzelfde. Misschien is het handig de namen van de emmers een beetje logisch te maken.

10 Onderzoek met dit model of je verwachtingen bij 8 klopten. Verklaar eventuele verschillen. Aanwijzing: als je wilt dat de kraan tot  $t = 70$ bijvoorbeeld 0,2 liter water per seconde geeft, na dat moment 0 liter water per seconde, dan moet je als definitie voor instroom invullen:

if(t<70, 0.2, 0).

### **Reflectie**

- 11 Je hebt in het voorgaande steeds met gelijke 10-liter-emmers gewerkt. Stel dat je een emmer hebt met een identiek gaatje en met gelijke hoogte, die alleen twee keer zo wijd is. Zal de formule voor de Uitstroom als functie van Water\_in\_emmer voor deze nieuwe emmer hetzelfde zijn? Leg uit.
- 12 In het voorbeeld van de lekkende emmer zat een negatieve terugkoppeling. Een negatieve terugkoppeling leidt vaak tot een (stabiel) evenwicht. Er bestaan ook positieve terugkoppelingen:

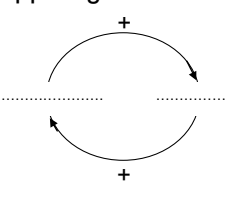

Welk voorbeeld zou je op de stippeltje kunnen invullen? Hoe verwacht je dat deze variabelen zich na verloop van tijd zouden ontwikkelen?

#### Twee gekoppelde reservoirs met ongelijke beginwaterstand

Tot nu toe kon het water maar één kant op. Hoe modelleer je nu een situatie waar het water ook weer terug kan? Om dat te onderzoeken nemen we een u-vormige buis met in de beginsituatie ongelijke waterstanden:

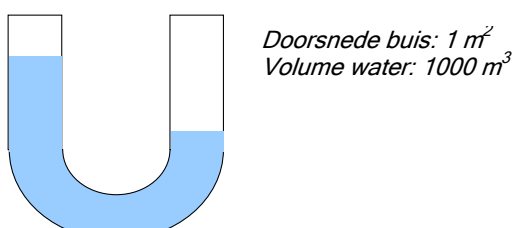

13 Uiteindelijk zal het water natuurlijk tot stilstand komen. Schets in een grafiek hoe het water zich tot die tijd gedraagt. (Schets bijvoorbeeld het verloop van het waterpeil in de linkerbuis).

Om hier een model van te maken zou je je kunnen voorstellen dat dit twee gekoppelde emmers zijn die verbonden zijn door een groot lek:

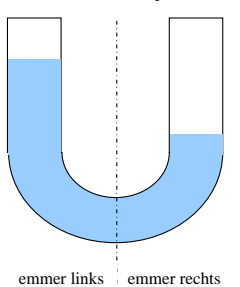

Dan zou het Powersim model er zo uit kunnen zien:

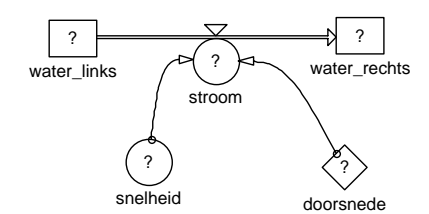

Hoewel het water hier twee kanten op kan heb je toch maar één stroompijl nodig, want een stroom naar links kun je voorstellen als een negatieve stroom naar rechts. Als de waarde van stroom dus negatief wordt gaat er in het model water van rechts naar links.

Het volume water dat per seconde van de ene kant naar de andere stroomt wordt gegeven door de snelheid en de doorsnede van de buis: stroom = snelheid  $\times$  doorsnede. Je vult dus in:

snelheid \* doorsnede

Maar hoe vindt je de waarde van *snelheid*? Een niveauverschil tussen de linker- en de rechterbuis zal een stroom op gang brengen van hoog naar laag. Hoe groter het niveauverschil, hoe groter de snelheid zal zijn. We hebben dus om de snelheid uit te rekenen een variabele 'niveauverschil' nodig.

In het vorige hoofdstuk heb je gezien dat de stroomsnelheid niet afhangt van de *hoeveelheid* water, maar van het water *peil*. In het u-buisprobleem willen we ons daar niet druk om maken. We hebben daarom gekozen voor een buis met een doorsnede van 1 m<sup>2</sup>, niet echt een model voor in de huiskamer dus.

14 Leg uit waarom je je nu niet druk hoeft te maken over het onderscheid tussen waterhoeveelheid en waterpeil.

Voeg een variabele niveauverschi/toe aan je model en bedenk zelf de bijbehorende formule.

Tenslotte moet je nog invullen hoe de snelheid afhangt van het niveauverschil. Hoe groter de het niveauverschil, hoe groter de snelheid zal worden, dus je zou je kunnen voorstellen dat *snelheid = niveauverschil* maal één of andere constante.

Vul overal waar nog een vraagteken staat een redelijke waarde of formule in en laat het model doorrekenen.

- 15 Test of het water altijd van hoogt naar laag stroomt, ook als je als beginwaarde het waterpeil rechts het hoogste maakt. Als het water consequent de verkeerde kant op stroomt kun je dat zelf oplossen door op de juiste plaats een minteken toe te voegen.
- 16 Hoe wijkt het resultaat af van wat je verwachtte? Geef een verklaring voor het afwijkende gedrag.<sup>2</sup>

#### Versnelling inbouwen

Als je begint met een gevulde buis, met een niveauverschil en met het water in stilstand, dan moet het water eerst op gang komen. Dat kost enige tijd. Bij de emmer konden we dat verwaarlozen, omdat het maar een klein gaatje was, en er steeds maar een relatief kleine hoeveelheid water in beweging was. Hier kan dat niet meer, want de hele waterkolom schommelt heen en weer. Dat is dan wel weer makkelijk: al het water beweegt met dezelfde snelheid.<sup>3</sup> De vraag is alleen nog: hoe bepaal je die snelheid?

Op  $t = 0$  is het water in stilstand. Wat daarbij komt is de versnelling. De versnelling zal afhangen van de hoeveelheid water bij A, oftewel van het niveauverschil.

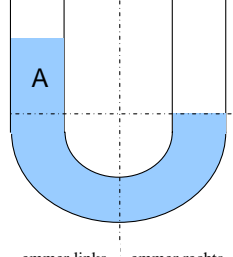

emmer links emmer rechts

Omdat het niveauverschil steeds verandert, zal ook de versnelling steeds veranderen. Je kunt dus niet gebruik maken van v = a·t, maar je moet stapje voor stapje de verandering van de snelheid doorrekenen, De snelheid wordt dan een voorraadgrootheid waar steeds iets bij komt of af gaat:

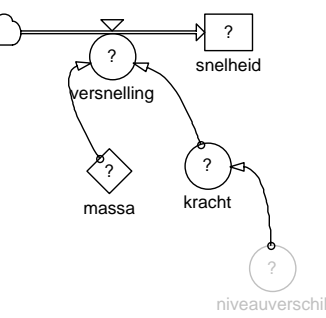

Werk verder in je vorige model: verwijder de variabele *snelheid* en vul het model aan het bovenstaande plaatie; de variabele *niveauverschil* zit al in je vorige model, dus die hoef je niet opnieuw te tekenen.

 2 Dit zou wel een goed model kunnen zijn als de buis gevuld was met honing ipv. water.

<sup>&</sup>lt;sup>3</sup> Als je het verschil tussen binnenbocht en buitenbocht even verwaarloost.

Nu kun je gaan invullen: snelheid: 0 :de startwaarde versnelling. kracht/massa rho  $1000$ :kg/m<sup>3</sup>  $g$  9.8 :m/s<sup>2</sup> doorsnede 1 :m

Dan is alleen de kracht nog over. De netto-kracht op het water wordt geleverd door de zwaartekracht op het water bij A. Het volume bij A is gelijk aan het niveauverschil maal de doorsnede, dus vul je voor de kracht in:

doorsnede \* niveauverschil \* rho \* g

Rho en g zijn bekend.

- 17 Maak het model compleet en laat het doorrekenen. Wat zie je nu?
- 18 Er is duidelijk iets mis. Je kunt dit oplossen door nauwkeuriger te rekenen; niet in stapjes van één seconde, maar in stapjes van bijvoorbeeld een honderste seconde (Simulate| Simulation Setup|Time Step, vul hier bijvoorbeeld 0,01 in). Als je nu opnieuw je model doorrekent, vind je als het goed is een keurige golf. De verklaring daarvoor volgt in het hoofdstuk 3.
- 19 Modelevaluatie. Doet het model nu wel wat je verwacht? Kun je eventuele afwijkingen verklaren?
- 20 Hoewel het model dus voor veel doelen tekortschiet, kun je er toch het een en ander mee onderzoeken: Onderzoek met dit model wat er met de schommelfrequentie gebeurt als je de waterverdeling in het begin 'schever' maakt, of als je de totale hoeveelheid water verandert. Als je de buisdoorsnede correct in je model hebt ingebouwd, kun je ook onderzoeken wat er met de schommelfrequentie gebeurt als je de doorsnede van de buis verandert.
- 21 Extra opdracht: bouw wrijving in. Wrijving levert een kracht evenredig met de snelheid, maar tegengesteld gericht. Een precieze waarde hebben we niet, dus je zou op basis van gemeten gedrag een geschikte wrijvingscoëfficiënt kunnen schatten. Verdere toelichting door de docent.